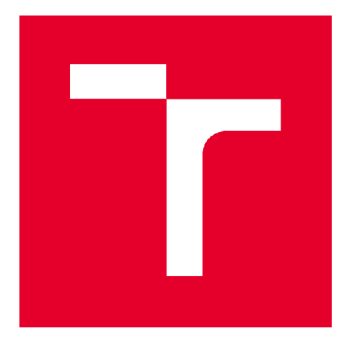

# VYSOKÉ UČENÍ TECHNICKÉ V BRNĚ

BRNO UNIVERSITY OF TECHNOLOGY

# FAKULTA STAVEBNÍ

**FACULTY OF CIVIL ENGINEERING** 

# ÚSTAV GEODÉZIE

INSTITUTE OF GEODES Y

# **ZAMĚŘENÍ KOSTELU SV. VÍTA V HAVLÍČKOVĚ BOROVÉ**

SURVEY OF THE CHURCH ST. VIT IN HAVLICKOVA BOROVA

### BAKALÁŘSKÁ PRÁCE **BACHELOR'S THESIS**

AUTOR PRÁCE Petra Stránská

# **AUTHOR**

**SUPERVISOR** 

VEDOUCÍ PRÁCE Ing. RICHARD KRATOCHVÍL

### BRNO 2018

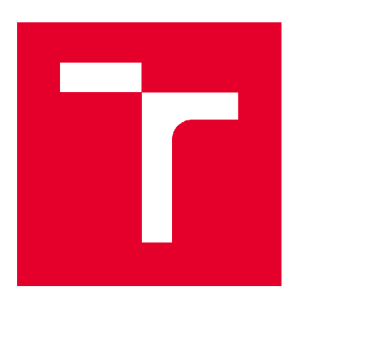

# **VYSOKÉ UČENÍ TECHNICKÉ V BRNĚ FAKULTA STAVEBNÍ**

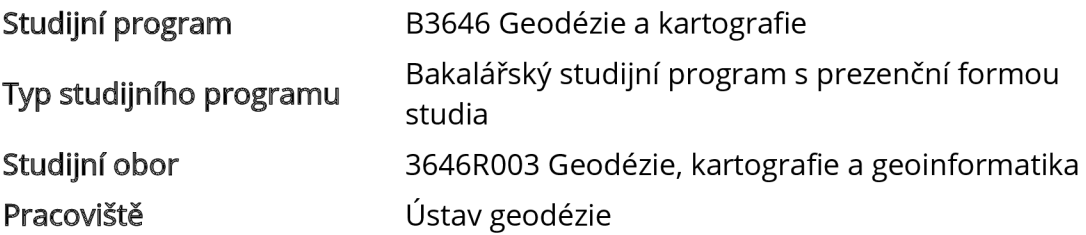

# ZADÁNÍ BAKALÁŘSKÉ PRÁCE

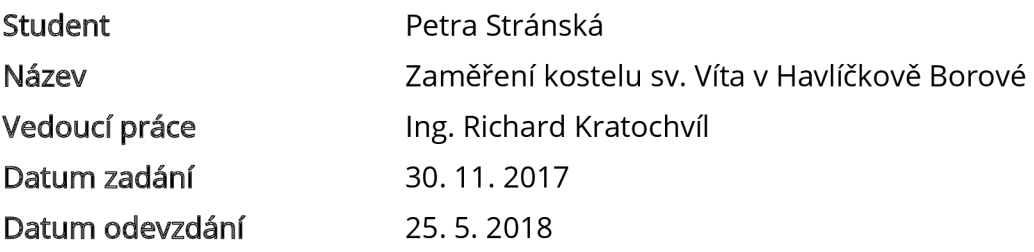

V Brně dne 30.11.2017

doc. Ing. Radovan Machotka, Ph.D. Vedoucí ústavu

prof. Ing. Miroslav Bajer, CSc. Děkan Fakulty stavební VUT

#### PODKLADY A LITERATURA

ČSN 01 3410 - Mapy velkých měřítek. Základní a účelové mapy. ČSN 01 3411 - Mapy velkých měřítek. Kreslení a značky. Fišer, Vondrák: Mapování. CERM Brno, 2. vydání, 2006. ISBN 80-7204-472-9. Fišer, Vondrák: Mapování II. CERM Brno, 2004. ISBN 80-214-2669-1.

#### ZÁSADY PRO VYPRACOVÁNÍ

Pomocí dostupné techniky zaměřte kostel sv. Víta v Havlíčkově Borové. Vybudujte pomocnou měřičskou síť a připojte ji do závazných referenčních systémů. Naměřená data zpracujte a vyhotovte z nich účelovou mapu nejbližšího okolí kostelu ve vhodném měřítku a vyhotovte pohledy kostelu.

#### STRUKTURA BAKALÁŘSKÉ PRÁCE

VŠKP vypracujte a rozčleňte podle dále uvedené struktury:

1. Textová část VŠKP zpracovaná podle Směrnice rektora "Úprava, odevzdávání, zveřejňování a uchovávání vysokoškolských kvalifikačních prací" a Směrnice děkana "Úprava, odevzdávání, zveřejňování a uchovávání vysokoškolských kvalifikačních prací na FAST VUT" (povinná součást VŠKP).

2. Přílohy textové části VŠKP zpracované podle Směrnice rektora "Úprava, odevzdávání, zveřejňování a uchovávání vysokoškolských kvalifikačních prací" a Směrnice děkana "Úprava, odevzdávání, zveřejňování a uchovávání vysokoškolských kvalifikačních prací na FAST VUT" (nepovinná součást VŠKP v případě, že přílohy nejsou součástí textové části VŠKP, ale textovou část doplňují).

> Ing. Richard Kratochvíl Vedoucí bakalářské práce

#### ABSTRAKT

Bakalářská práce se zabývá zaměřením kostela sv. Víta v Havlíčkově Borové v kraji Vysočina. Výsledek práce bude sloužit jako podklad pro rekonstrukci kostela.

Na lokalitě byla metodou GNSS vybudována pomocná měřická síť, která byla připojena do závazných referenčních systémů a kostel byl zaměřen pomocí terestrických metod geodézie.

Výsledkem práce je účelová mapa nejbližšího okolí kostela v měřítku 1:200 a pohledy na fasádu kostela ze čtyř světových stran.

### KLÍČOVÁ SLOVA

kostel, zaměření, účelová mapa, polohopis, výškopis

#### **ABSTRACT**

The Bachelor Thesis deals with surveying of the church of St. Vitus in Havlíčkova Borová in Vysočina region. The outcome of the Thesis should

GNSS technique. This network was attached to the binding reference surveying.

1:200 and the side views of the church.

#### KEYWORDS

church, surveying, thematical map, planimetry, altimetry

### BIBLIOGRAFICKÁ CITACE VŠKP

Petra Stránská *Zaměření kostelu sv. Víta v Havlíčkově Borové.* Brno, 2018. 38 s., 24 s. příl. Bakalářská práce. Vysoké učení technické v Brně, Fakulta stavební, Ústav geodézie. Vedoucí práce Ing. Richard Kratochvíl

### PROHLÁŠENÍ

Prohlašuji, že jsem bakalářskou práci zpracoval(a) samostatně a že jsem uvedl(a) všechny použité informační zdroje.

V Brně dne 23.5. 2018

Petra Stránská autor práce

### PODĚKOVÁNÍ

Tímto bych ráda poděkovala vedoucímu své práce panu Ing. Richardovi Kratochvílovi za ochotu a cenné rady při zpracování této práce. Dále potom děkuji své rodině za pomoc při měření a také za finanční a psychickou podporu během celého studia. V neposlední řadě děkuji panu Josefu Bruknerovi za zapůjčení přístrojů.

# **Obsah**

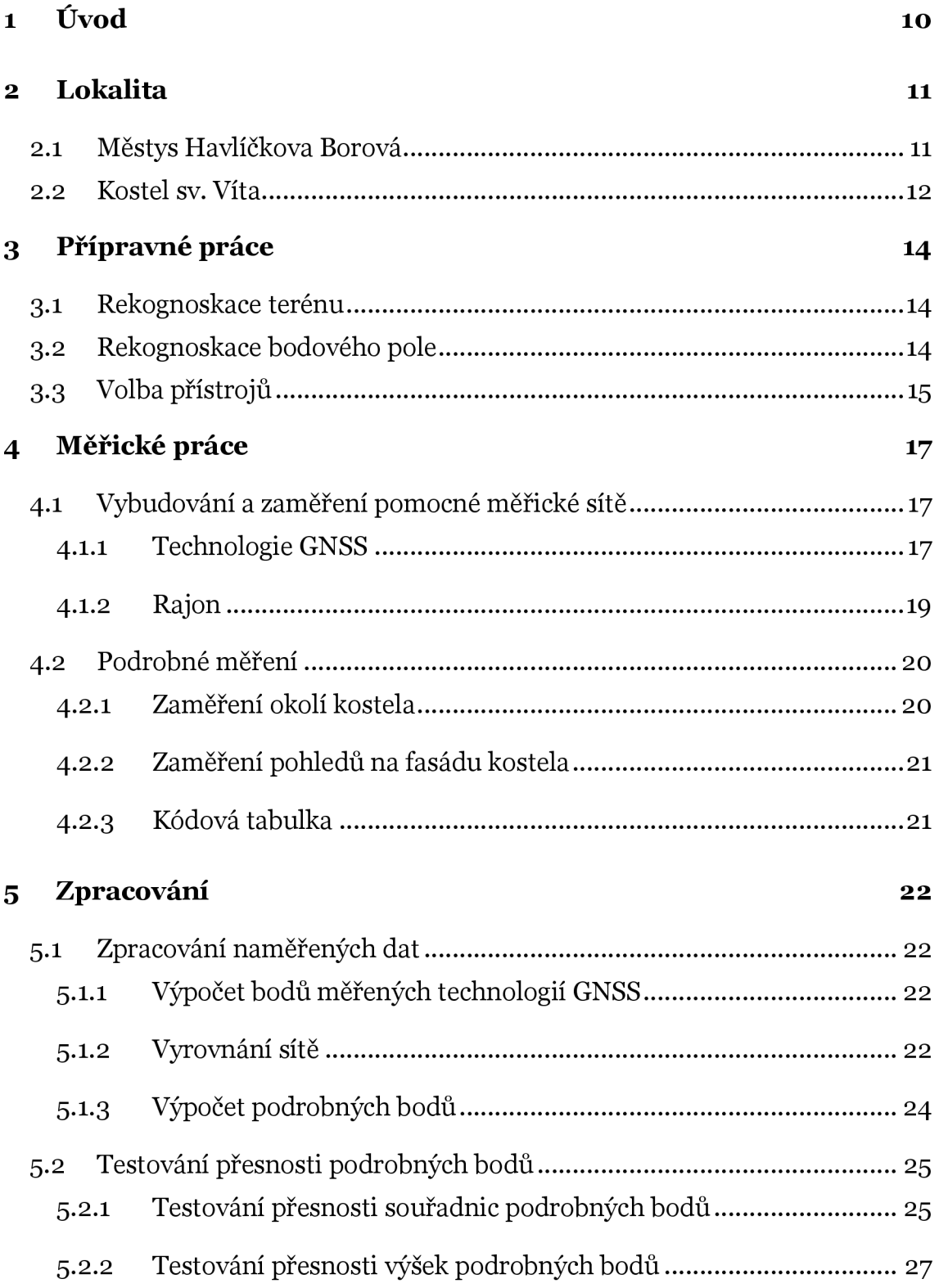

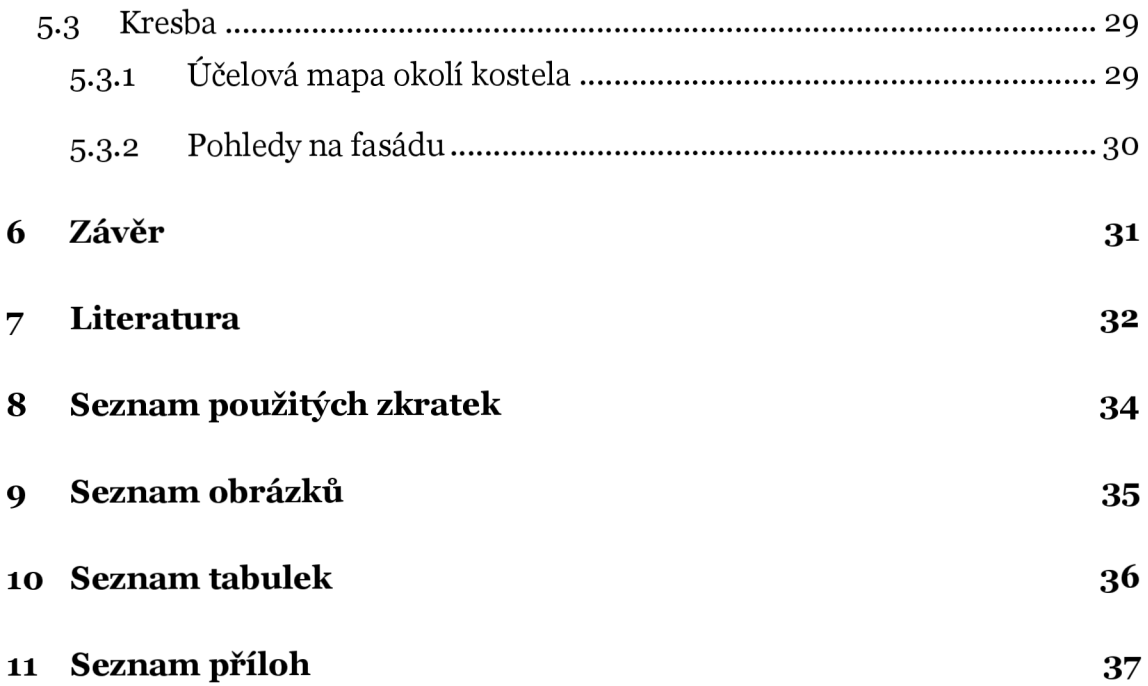

# **i Úvod**

Každá památka stojí za zachování pro další generace, pro tyto účely se také vyhotovuje jejich dokumentace. Dokumentace slouží pro uchování přesné podoby dané památky a následně jako podklad pro případné opravy nebo rekonstrukce.

Předmětem této bakalářské práce je zaměření kostela sv. Víta v Havlíčkově Borové a jeho nejbližšího okolí. Výsledkem je vzhledem k rozsahu práce pouze část celkové dokumentace stavby, a to účelová mapa okolí kostela a pohledy na fasádu kostela ze čtyř světových stran.

V těsné blízkosti kostela se nachází i hřbitov, ale po dohodě s vedoucím práce tento hřbitov není předmětem bakalářské práce.

Závěrečná práce je rozdělena na dvě hlavní části, měřickou a zpracovatelskou.

V té první se zabývá přípravnými pracemi, jako jsou například rekognoskace v terénu, nebo výběr vhodných přístrojů a metod pro měření. Dále zahrnuje vybudování pomocné měřické sítě a samotné podrobné zaměření polohopisu pro účelovou mapu a podrobných bodů pro tvorbu pohledů.

Druhá část obsahuje zpracovatelské práce – zpracování naměřených dat, výpočet souřadnic podrobných bodů a následnou tvorbu účelové mapy ve vhodně zvoleném měřítku a také tvorbu pohledů.

## **2 Lokalita**

#### 2 . 1 **Městys Havlíčkova Borová**

Městys Havlíčkova Borová se nachází v severovýchodní části okresu Havlíčkův Brod v kraji Vysočina, přibližně 35 kilometrů severovýchodně od krajského města Jihlava. Lokalizace je patrná z Obr. 1. Městys je rozdělen na tři místní části - Havlíčkova Borová, Peršíkov, Železné Horky. V roce 2016 zde žilo 945 obyvatel.

Havlíčkova Borová je situována na kuželovitém svahu, na jehož vrcholu, ve výšce 637 m n m., se nachází kostel svatého Víta. [1]

Na Obr. 2 je pohled na Havlíčkovu Borovou ze severu.

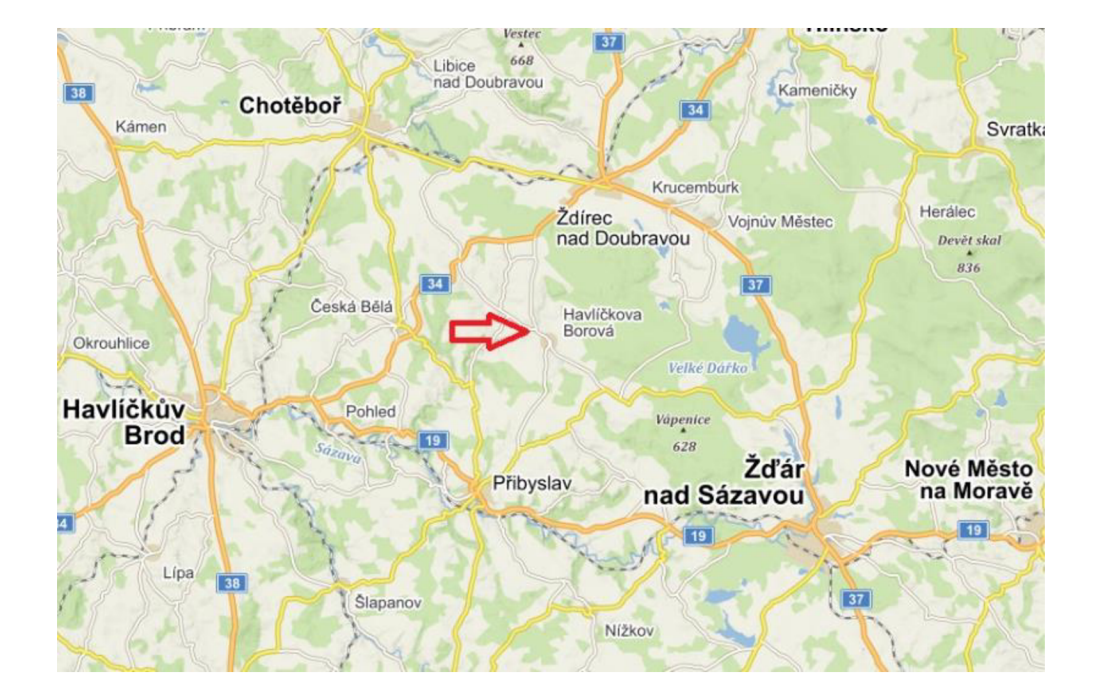

Obr. 1 Lokalizace [2]

Obec na Českomoravské vrchovině nese název podle svého nejslavnějšího rodáka, Karla Havlíčka Borovského, jehož rodný dům dnes slouží jako muzeum.

Historie obce sahá až do roku 1289, do kterého je datována první písemná zmínka o obci. Tato zmínka je zaznamenána v berní rule a týká se jistého Čeňka

z Borové. Podle některých zdrojů na místě dnešního městyse existovala osada již v desátém století.

V dřívějších dobách se v okolí obce těžily nerostné suroviny, především železná ruda nebo nikl a měď. [3]

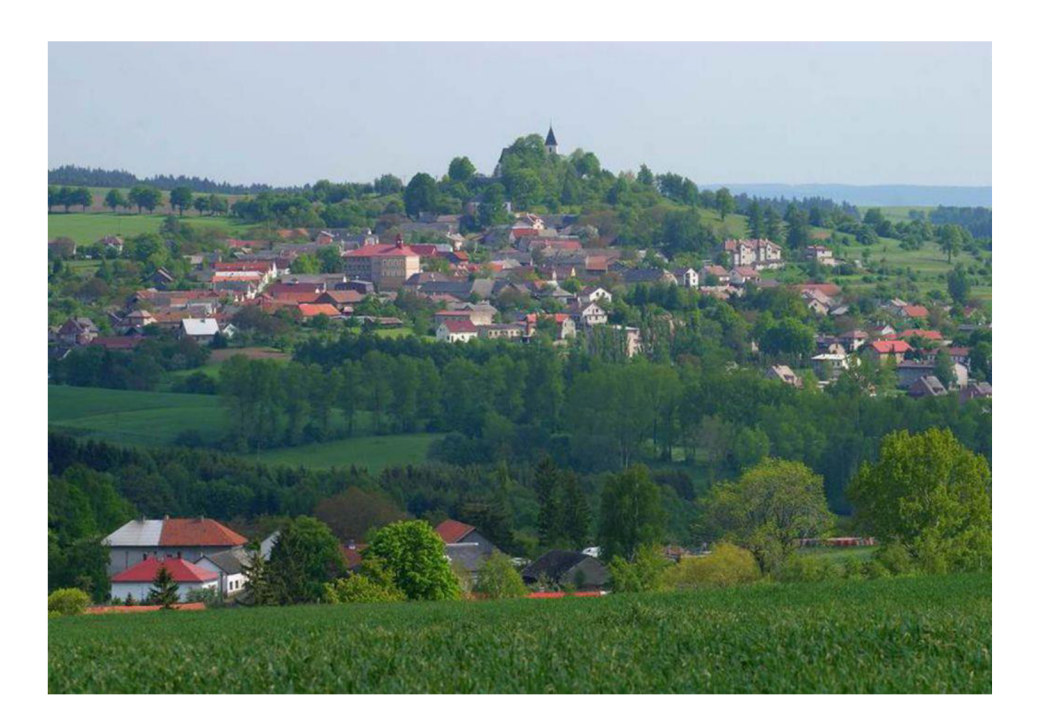

Obr. 2 Pohled na Havlíčkovu Borovou [1]

#### 2.2 Kostel sv. Víta

Kostel sv. Víta se nachází na jižním okraji obce na vrcholku kopce, díky čemuž je kostel jasným orientačním bodem v širokém okolí.

Je to jednolodní, pozdně gotický kostel. Okolo kostela se rozléhá hřbitov, jenž je z roku 1856. Samotná budova kostela byla vystavěna pravděpodobně na přelomu 15. a 16 století na místě původní románské kaple, která sloužila horníkům.

V roce 1384, ještě v době románské podoby kostela, zde působil první farář, poté spadal kostel až do roku 1695 pod farnost v nedaleké Přibyslavi.

V roce 1695 byl kostel díky knížeti Ferdinandu z Dietrichsteina obnoven a stal se opět farním. V tomto období byl také opraven a byla vybudována kostelní věž s cibulovitou bání. Okolo části kostela byly zbytky hradeb pocházející z dob 3oleté války.

V roce 1873 udeřil do kostelní věže blesk, který ji nezapálil, pouze shodil ze střechy šindel. O dva roky později, v roce 1875 opět zasáhl věž kostela blesk. Tentokrát shořela střecha chrámové věže a zvony v ní se roztavily. Poté byla věž upravena do podoby, jakou známe dnes (Obr. 3).

Ke kostelu připadá také fara, která byla postavena v roce 1726. Součástí farního objektu jsou i rozsáhlá hospodářská stavení.

Od roku 1710 zde nepřetržitě působí nějaký duchovní, v současnosti je to Mgr. Daniel Kolář. [3]

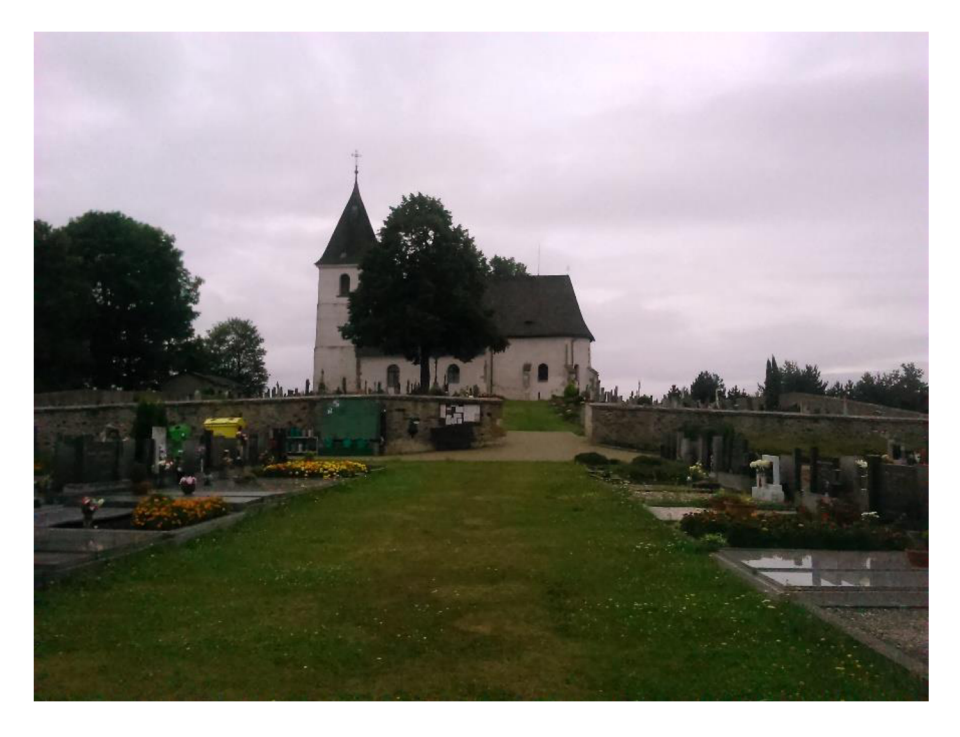

Obr. 3 Kostel sv. Víta, pohled z jihu

# **3 Přípravné práce**

### **3**.1 **Rekognoskace terénu**

Dne 15. července 2017 proběhla rekognoskace mapovaného terénu. Kostel a jeho blízké okolí se nachází na vrcholu kopce. Zájmová oblast je ohraničena hřbitovní zdí tzv. starého hřbitova, který přímo přilehá ke kostelu (Obr. 4). Nejsou zde žádné výrazné terénní stupně. Prostranství se nachází na mírně skloněném vrcholu kopce. Součástí areálu je také budova márnice.

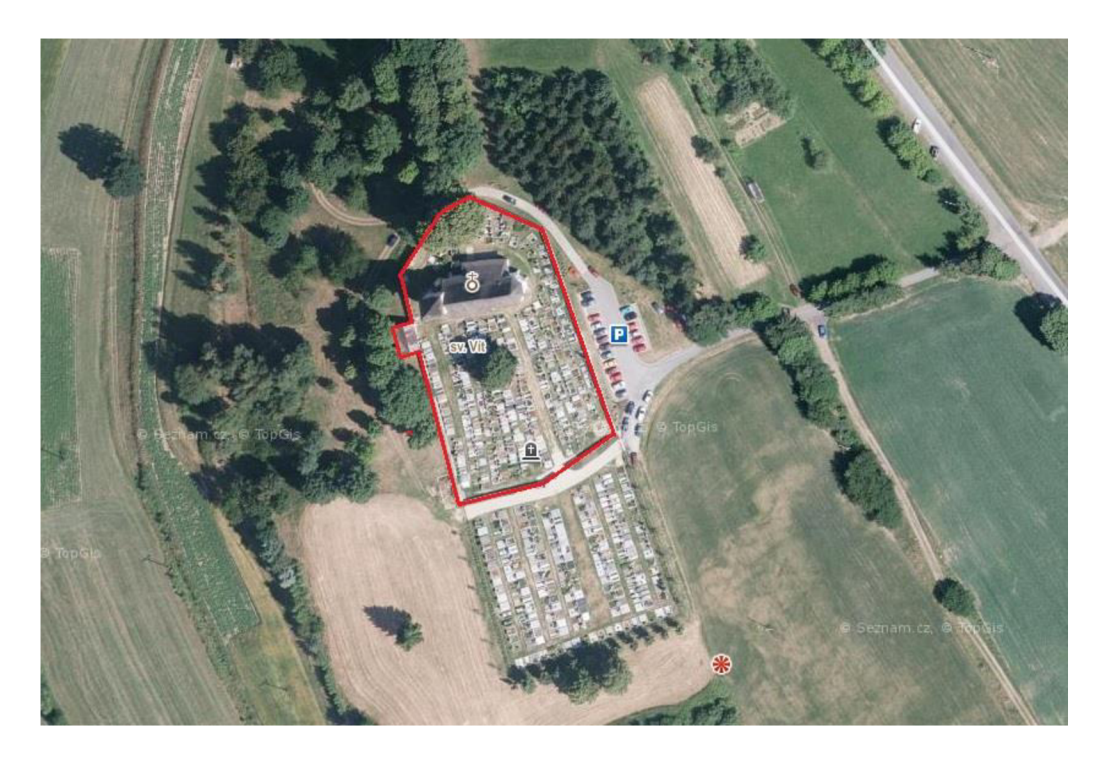

Obr. 4 Mapovaný areál [4]

### **3** . 2 **Rekognoskace bodového pole**

Věž kostela svatého Víta je trigonometrickým bodem číslo 000000932010200. Podle informací z webových stránek Českého úřadu zeměměřického a katastrálního (ČÚZK) by se měly v jeho blízkosti nacházet dva zajišťovací body, ani jeden z nich však nebyl nalezen.

Kostel se nachází na vrcholku kopce, proto byla šance, že bude možnost orientace na nějaké vzdálené body. Bohužel jediným bodem, který přicházel

v úvahu, byl kostel v České Bělé (bod č. 208.1), ale i ten byl posléze vyřazen, protože při měření panovala zhoršená viditelnost a kostel se ztrácel v oparu. Všechny ostatní body, které přicházely v úvahu, byly skryté za stromy, kterých je kolem kostela velké množství.

### **3.3 Volba přístrojů**

Při měření byly použity tyto pomůcky a přístroje:

- Přijímač SOUTH S82 2013 s anténou SOUTH S82 2013 (Obr. 5)
- Totální stanice Trimble M3
- Dřevěný stativ Trimble
- Odrazný hranol Trimble
- Dvoumetr, sekera, kladivo

Pro tvorbu základní kostry pomocné měřické sítě metodou GNSS byl použit přijímač SOUTH S82 2013 s anténou SOUTH S82 2013, v. č. S82344117101657.

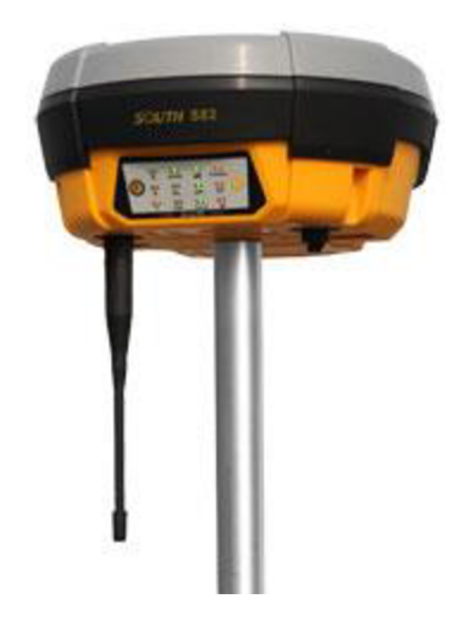

Obr. 5 Přijímač SOUTH S82 [5]

Pro měření podrobných bodů byla využita totální stanice Trimble M3 se sériovým číslem C610942, verze umožňující měření s úhlovou přesností 3". Tato totální stanice je vybavena funkcí bezhranolového měření, která byla využita pro zaměření pohledů na fasádu kostela (Obr. 6).

Střední chyba měření délek udávaná výrobcem je v hranolovém módu ms = ± (2 + 2ppm x D) mm, kde D je měřená vzdálenost v kilometrech. U bezhranolového měření je přesnost délek ms = ± (3 + 2ppm x D) mm. V bezhranolovém módu má dálkoměr dosah až 300 metrů. [6]

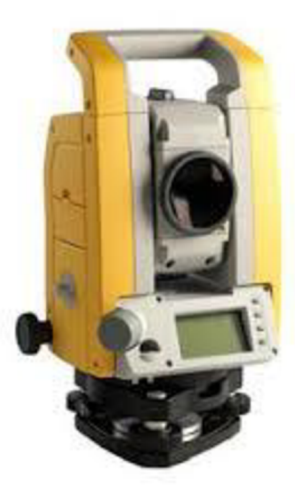

Obr. 6 Totální stanice Trimble M3 [6]

# **4 Měřické práce**

Měřické práce probíhaly v průběhu července a srpna 2017. Celá fáze měření by se dala rozdělit na tři dílčí etapy – na úvod byla vybudována pomocná měřická síť, v další části byly zaměřeny podrobné body polohopisu pro tvorbu účelové mapy a v posledním kroku byly zaměřeny podrobné body pro pohledy na kostel.

### **4**. 1 **Vybudování a zaměření pomocné měřické sítě**

Před zahájením měření podrobných bodů byla nejprve vybudována pomocná měřická síť. Body sítě byly vhodně zvoleny okolo kostela tak, aby bylo možné z nich zaměřit jak body polohopisu pro účelovou mapu, tak i body pro tvorbu pohledů na fasádu. Body byly dočasně stabilizovány dřevěnými kolíky. Měřická síť je na Obr. 7

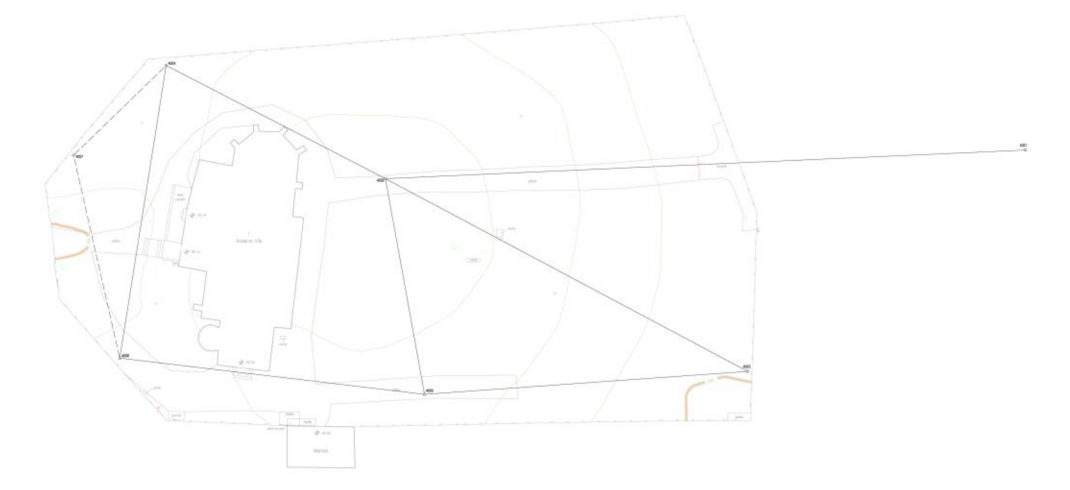

Obr. 7 Pomocná měřická síť

#### **4.1.1 Technologie GNSS**

V kapitole 3.2 je uvedeno, že v měřené oblasti nebyly nalezeny žádné body polohových bodových polí, a proto byla pro tvorbu měřické sítě zvolena technologie GNSS. Touto metodou byly zaměřeny pomocné body 4001, 4002,

4003, 4004, 4005, 4006, z nichž body 4001 a 4003 sloužily pouze jako orientace.

Technologie GNSS (Globální navigační satelitní systémy) jsou obecně využitelné v jakémkoli čase a kdekoliv na Zemi. Tyto systémy využívají umělé družice Země. Sktrukturu GNSS můžeme rozdělit na tři základní segmenty, kterými jsou řídící segment (řídí činnost systému), kosmický segment (umělé družice Země) a uživatelský segment (přijímače na Zemi). [7] Metody měření technologií GNSS

- Statická metoda
- Rychlá statická metoda
- Metoda stop and go
- Kinematická metoda
- Kinematická metoda v reálném čase (RTK)

Pro zaměření bodů pomocné měřické sítě byla zvolena metoda RTK (real time kinematics). RTK je metoda pro získávání souřadnic v reálném čase. Byla využita služba VRS NOW (společnosti Trimble), která poskytuje síťové řešení. V RS (virtuální referenční stanice) je stanice virtuálně umístěná poblíž přijímače. K této stanici jsou přepočteny korekce z okolních stanic a jsou dále poskytovány danému roveru. [8]

Souřadnice každého bodu byly změřeny opakovaně tak, aby každé měření bylo nezávislé a při nezávislé konstelaci družic. Minimální časový rozestup mezi měřeními je jedna hodina, v našem případě rozestup činil téměř čtyři hodiny. Parametry měření byly následující:

- Interval záznamu 1 sekunda
- Elevační maska 10 stupňů
- Minimální doba záznamu 20 sekund

#### **4.1.2 Rajon**

Bod číslo 4007 měřické sítě se nepodařilo určit pomocí GNSS, neboť je ukrytý pod vzrostlou lípou. Tento bod byl zaměřen metodou rajon. Bod byl zřízen až v průběhu měření, kdy se zjistilo, že část severního pohledu není možné zaměřit z již určených bodů měřické sítě.

Rajon je jedna ze základních geodetických úloh. Rajon je orientovaná a délkově zaměřená spojnice daného a určovaného bodu. Danými veličinami jsou souřadnice výchozího bodu A  $(X_A, Y_A)$ , směrník z daného na určovaný bod  $\alpha_{AP}$  a délka mezi oběma body SAP. Prostřednictvím těchto veličin lze určit souřadnice bodu P [9]. Tyto veličiny jsou patrné z Obr. 8.

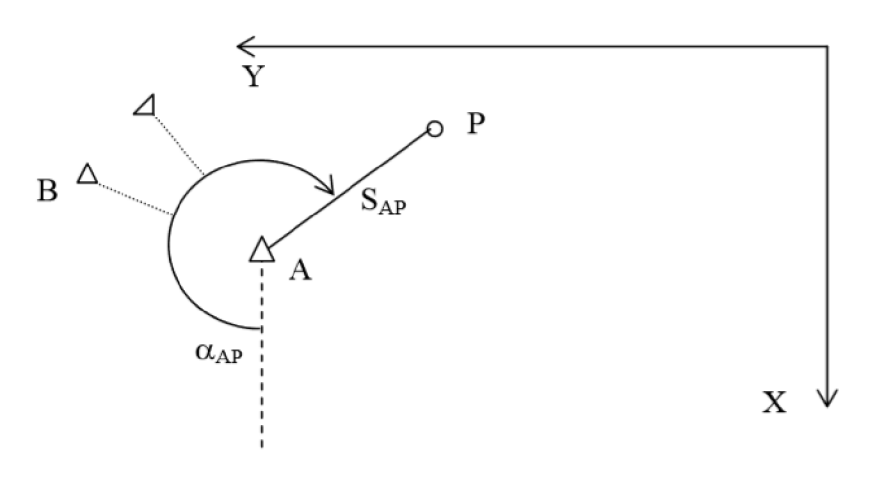

Obr. 8 Výpočet rajonu [9]

Souřadnice bodu P určíme pomocí následujících rovnic

$$
X_p = X_A + s_{AP} * cos \alpha_{AP}
$$
  
\n
$$
Y_p = Y_A + s_{AP} * sin \alpha_{AP}
$$
\n(4.1)

Pro rajon platí tyto základní podmínky:

- 1. Délka rajonu nesmí přesáhnout 1000 m a zároveň
	- 1.1. může být maximálně o třetinu delší, než je délka měřické přímky, na kterou je rajon připojen
	- 1.2. nesmí být delší, než je délka k nejvzdálenější orientaci

#### **4** . 2 **Podrobné měření**

Podrobné zaměření bodů polohopisu probíhalo zvětší části v létě 2017, začátkem března 2018 potom proběhlo doměření nedostatků zjištěných při tvorbě mapy.

#### **4.2.1 Zaměření okolí kostela**

Podrobné body polohopisu byly zaměřeny tachymetrickou metodou, která se pro tyto účely jeví jako nejvhodnější. Při tachymetrii se určuje současně poloha i výška bodu.

Polohu a výšku určovaných bodů získáváme měřením polárních souřadnic - vodorovného a svislého úhlu a šikmé délky od stanoviska k určovaným bodům. Převýšení je určené z měřené délky a zenitového úhlu. Osnovy vodorovných směrů se orientují na body o známých souřadnicích (body geodetických základů, body pomocné měřické sítě). Při tachymetrickém měření je také nutné zaznamenávat výšku přístroje a cíle. Souřadnice určovaných bodů se počítají stejným principem, jako při určovaní souřadnic metodou rajon, která je popsána v kapitole 4.1.2. Výška je určována trigonometricky (pomocí převýšení mezi stanoviskem a cílem). [11]

Dva body (konkrétně jeden u vstupu do schodiště na věž a druhý na hřbitovní zdi) nebylo možné určit tachymetricky, z důvodu špatné viditelnosti. Tyto body byly určeny ortogonální metodou.

Předmětem podrobného zaměření byla především budova kostela, kde byl měřen průnik zdiva s terénem. Dále hřbitovní zeď, budova márnice, chodníky a pěšiny v oblasti hřbitova, stromy, lampy, předměty malého rozsahu atd. Samotné hroby nejsou předmětem této bakalářské práce, proto nebyly zaměřovány. Pro lepší vyjádření průběhu terénu byly v té části lokality, kde se hroby nachází, zaměřeny body tak, aby se každé  $2 - 3$  centimetry v měřítku mapy nacházel bod. Pro měřítko 1:200, ve kterém je mapa vytvářena, to znamená bod každých 4- 6 metrů.

#### **4.2.2 Zaměření pohledů na fasádu kostela**

Pohledy na kostel byly zaměřeny ze čtyř světových stran. Obvod budovy byl zaměřen již z měření podrobných bodů pro účelovou mapu. Ostatní body byly zaměřeny opět metodou tachymetrie za využití bezhranolového módu měření totální stanice.

Geodetickými metodami nebylo možné ani účelné zaměřit všechny detaily na fasádě kostela. Z každé strany byly zaměřeny jednoznačně identifikovatelné body jako jsou rohy oken či dveří, okraje střechy, střešní vikýře atd. Celý kostel byl fotograficky zdokumentovaný a geodeticky zaměřené body poté sloužily pro transformaci fotografií. Fotografie byly pořizovány tak, aby byly rovnoběžné s danou stranou kostela a co nejvíce kolmé k zemi.

#### **4.2.3 Kódová tabulka**

V průběhu podrobného měření byly všechny měřené podrobné body ukládány s kódem označujícím daný předmět. Při kresbě sloužily kódy pro orientaci ve výkrese. Tabulka s kódy je v příloze č. 7.4. Ukázka kódové tabulky je na Obr. 9.

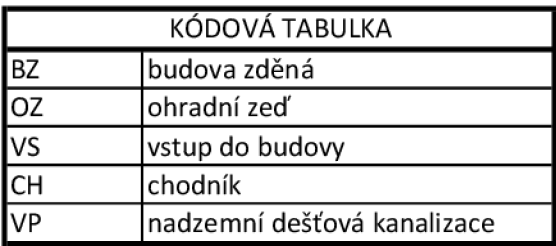

Obr. 9 Kódová tabulka – ukázka

# **5 Zpracování**

Po ukončení měřických prací následovala zpracovatelská část, kterou je možné rozdělit na tři fáze. V první fázi probíhaly výpočty - bodů pomocné měřické sítě, následné vyrovnání sítě a výpočet podrobných bodů. V druhém kroku proběhlo testování přesnosti podrobných bodů podle ČSN 01 3410 - Mapy velkých měřítek. Základní a účelové mapy. Nakonec byla vyhotovena účelová mapa v měřítku 1:200 a čtyři pohledy na fasádu, každý na samostatném výkresu.

### **5**.1 **Zpracování naměřených dat**

#### **5.1.1 Výpočet bodů měřených technologií GNSS**

Souřadnice bodů určených technologií GNSS byly zprůměrované ze dvou měření. Pro transformaci souřadnic ze souřadnicového systému ETRS-89 do S-JTSK byla použita globální transformace prostřednictvím zpracovatelského programu TRANSFORM MAX verze 2. Takto byly určeny předběžné souřadnice bodů pomocné měřické sítě, které byly následně vyrovnány jako síť.

#### **5.1.2 Vyrovnání sítě**

Vyrovnání sítě proběhlo ve výpočetním softwaru Groma v. 12.0. Software Groma slouží pro kompletní zpracování geodetických dat. Lze v něm zpracovat vše od surových dat z měření, až po seznamy souřadnic, protokoly o výpočtu nebo kontrolní kresbu. [10]

Síť byla vyrovnána ve variantě pevný bod a pevný směrník. Při této variantě má jeden bod charakteristiku pevný bod a jeho souřadnice jsou zachovány. Stejně tak je zachován ten směrník, který je z pevného bodu a má charakteristiku pevný směrník. Ostatní body v síti mají charakteristiku volný bod.

V mém případě byl jako pevný bod zvolen bod 4002 a jako pevný směrník směrník z bodu 4002 na bod 4001, který je nejvzdálenější orientací.

Schéma vyrovnané sítě včetně středních elips chyb je na Obr. 10.

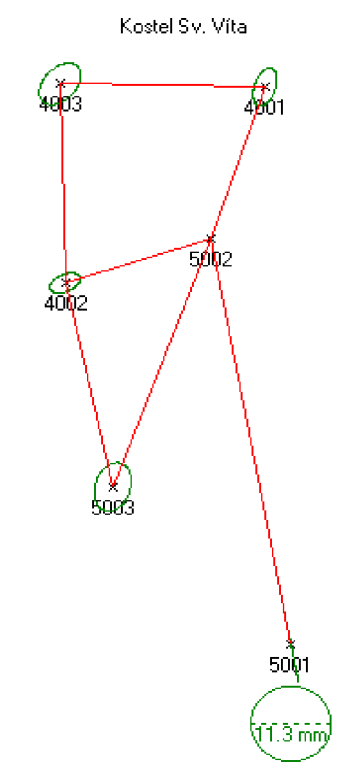

Obr. 10 Vyrovnaná síť včetně středních elips chyb

Vyrovnané souřadnice v souřadnicovém systému S-JTSK a výšky v systému Bpv včetně středních chyb jsou uvedeny v Tab. 1.

| Číslo | Souřadnice  |              | mxy  | Výška    | m <sub>Z</sub> | Poznámka      |
|-------|-------------|--------------|------|----------|----------------|---------------|
| bodu  | Y[m]        | X[m]         | [mm] | H[m]     | [mm]           |               |
| 4001  | 652196.0941 | 1105811.7015 | 8.00 | 634.0700 | 0.00           | Pevný směrník |
| 4002  | 652211.0800 | 1105732.1400 |      | 638.5000 |                | Pevný bod     |
| 4003  | 652228.7958 | 1105780.9057 | 6.34 | 635.1568 | 8.49           |               |
| 4004  | 652200.7917 | 1105702.6895 | 4.71 | 636.5768 | 5.78           |               |
| 4005  | 652237.4309 | 1105740.8807 | 3.74 | 637.4272 | 5.54           |               |
| 4006  | 652238.3144 | 1105702.1033 | 6.07 | 636.1750 | 6.86           |               |

Tab. 1 Vyrovnané souřadnice a výšky, střední chyby vyrovnaných bodů

#### **5.1.3 Výpočet podrobných bodů**

Podrobné body byly registrovány přímo do totální stanice. Po dokončení měření byla data exportována jednoduchým stažením na USB disk ve formátu \*asc. Ukázka zápisníku z měření je na Obr. 11

```
ilakazka: HE_POLOHOPISt TSC ver.: 7,91, Datum: 24,97,2917, K e r i l : STRÁNSKÁ 
9999 
999999999 
63796399901 
1 
3 
8 
2 
1 637963000014002 1.520 *STN
63796399991499 1 3 1 , 13 1 1 ,45 9 3 , eee 9 1 9 3 .523 3 *GR 
63796399991499 3 51,97 3 2 , 99 9 3 4 , 937 6 1 9 3 ,599 6 *OR 
63796399991499 4 5 1 , 234 2 , 99 9 233 , 251 1 1 9 2 ,948 2 *OR 
63796399991499 5 17 .7S 3 1 , 58 9 9 1 , .457 9 1 9 2 .329 7 *GR 
-163796399991999 1 45 .14 4 1 , 58 9 37« , 982 1 1 9 3 ,993 6 •31 
637963000010002 55.519 2.000 40.1384 103.3786 *02
637963000010003 49.121 2.000 22.8760 103.1955 *0Z
637963000010004   47.397   2.000   11.5596   103.1986   * CH
637963000010005   47.171   2.000   8.4962   103.2875
                                                          *07
```
Obr. 11 Ukázka zápisníku z měření

Výpočet probíhal v softwaru Groma v. 12.0. Při importu zápisníku byly převedeny měřené šikmé délky na délky vodorovné. Dále byla nastavena redukce délek do nulové nadmořské výšky a zaveden koeficient pro převod délek do Křovákova zobrazení, prostřednictvím funkce Křovák, která spočítá měřítkový koeficient pro průměrné souřadnice z lokality a průměrnou výšku.

Souřadnice podrobných bodů byly spočítány funkcí Polární metoda dávkou. Souřadnice dvou bodů byly spočteny ortogonální metodou. Výsledné souřadnice podrobných bodů jsou v souřadnicovém systému S-JTSK a výškovém systému Bpv. Kompletní protokoly o výpočtu podrobných bodů jsou v příloze č. 3 a zápisníky z měření jsou příloha č. 2.

### **5**.2 **Testování přesnosti podrobných bodů**

Při testování přesnosti podrobných bodů se ověřuje, zda výsledky dosažené při tvorbě mapy vyhovují kritériím přesnosti stanovené třídy přesnosti. Přesnost se ověřuje v průběhu tvorby mapy a poté po vyhotovení mapy při závěrečných kontrolách.

V průběhu měření byl vždy z každého stanoviska zaměřen alespoň jeden bod, který byl zaměřen již z předešlého stanoviska. Body byly ukládány s poznámkou KONTR.

Závěrečná kontrola byla provedena v souladu s ČSN 01 3410 - Mapy velkých měřítek. Základní a účelové mapy. Byla vytvořena nová měřická síť a následně byl testován reprezentativní výběr podrobných bodů na území, ve kterém probíhala mapovací činnost. Rozsah bodů reprezentativního výběru je stanoven na nejméně 100 kontrolních bodů. Podrobné body pro testování přesnosti se vyberou tak, aby byly jednoznačně identifikovatelné, rozmístěné po celém území a tvořily reprezentativní výběr. V dané lokalitě byly využity především rohy kostela, hřbitovní zdi, chodníků, rohy hrobů či volně stojící kříže. Testování proběhlo pro třetí třídu přesnosti. Kritéria přesnosti pro 3. třídu jsou uvedena v Tab. 2. [12]

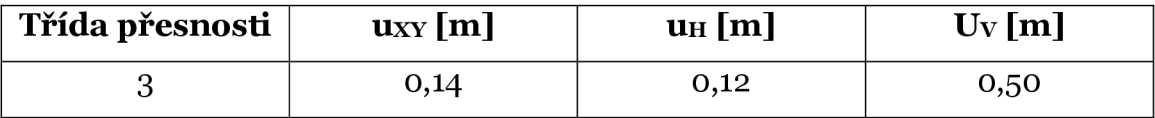

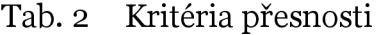

#### **5.2.1 Testování přesnosti souřadnic podrobných bodů**

Pro každý podrobný bod z testovaného souboru se vypočtou souřadnicové rozdíly

$$
\Delta X = X_m - X_k \qquad \Delta Y = Y_m - Y_k \tag{5.1}
$$

kde Xm, Ym jsou výsledné souřadnice podrobného bodu polohopisu a Xk, Yk souřadnice téhož bodu určené kontrolním měřením.

Přesnost se testuje pomocí výběrové směrodatné souřadnicové odchylky SXY, která se určí ze vztahu

$$
s_{XY} = \sqrt{\frac{1}{2}(s_X^2 + s_Y^2)}
$$
(5.2)

kde sx a sy jsou směrodatné odchylky souřadnic X, Y.

Směrodatné odchylky souřadnic se ve výběru o rozsahu N bodů určí jako

$$
s_X = \sqrt{\frac{1}{kN} \sum_{j=1}^N \Delta X_j^2}
$$
 
$$
s_Y = \sqrt{\frac{1}{kN} \sum_{j=1}^N \Delta Y_j^2}
$$
 (5.3)

Koeficient k v rovnicích 5.3 je roven 2, protože kontrolní určení souřadnic má stejnou přesnost jako původní určení souřadnic. Testováno bylo 106 podrobných bodů. [12]

Statistická hypotéza, že testovaný výběr náleží zvolené třídě přesnosti je přijata, pokud sxy vyhovuje kritériu

$$
s_{XY} \le \omega_{2N} * u_{XY} \tag{5.4}
$$

Koeficient  $\omega_{2N}$  má pro hladinu významnosti  $\alpha = 5\%$  a výběr o rozsahu N od 100 do 300 bodů hodnotu 1,1. Hodnota UXY je uvedena v Tab. 2.

Druhým krokem při testování přesnosti souřadnic je posouzení, zda všechny polohové odchylky Ap vyhovují kritériu [12]

$$
\left|\Delta_p\right| \le 1.7 * u_{xy} \tag{5.5}
$$

$$
\left|\Delta_p\right| = \sqrt{\Delta X^2 + \Delta Y^2} \tag{5.6}
$$

Výpočet testování přesnosti je obsažen v příloze č. 6.1. Výsledky testování přesnosti souřadnic jsou přehledně seřazeny v Tab. 3.

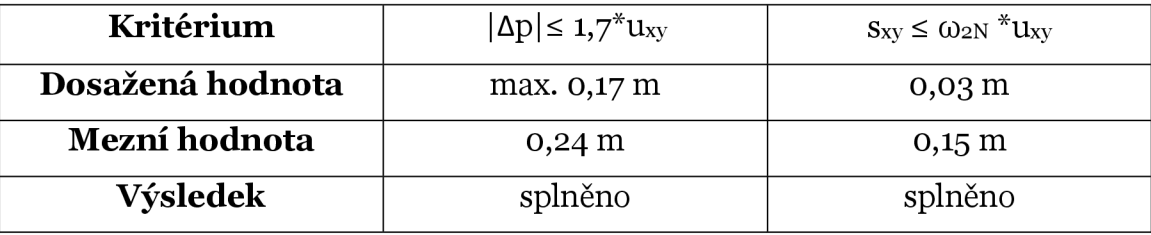

Tab. 3 Výsledky testování přesnosti souřadnic podrobných bodů

#### **5.2.2 Testování přesnosti výšek podrobných bodů**

U každého podrobného bodu z testovaného výběru se vypočte rozdíl výšek podrobných bodů Hm a podrobných bodů z kontrolního měření Hk podle vztahu

$$
\Delta H = H_m - H_k \tag{5.7}
$$

Dosažení stanovené přesnosti se testuje pomocí výběrové směrodatné výškové odchylky SH, která se vypočte podle vztahu

$$
s_H = \sqrt{\frac{1}{kN} \sum_{j=1}^{N} \Delta H_j^2}
$$
\n(5.8)

Koeficient k = 2, protože kontrolní určení výšek má stejnou přesnost jako původní určení výšek. Testováno bylo 105 podrobných bodů.

Přesnost určení výšek považujeme za vyhovující, pokud jsou splněny následující podmínky

1. hodnoty rozdílů výšek AH splňují kritérium

$$
|\Delta H| \le 2u_H \cdot \sqrt{k} \tag{5.9}
$$

2. výšková odchylka s<sub>H</sub> vyhovuje kritériu

- na zpevněném povrchu

$$
s_H \le \omega_N * u_H \tag{5.10}
$$

na nezpevněném povrchu

$$
s_H \leq 3\omega_N * u_H \tag{5.11}
$$

Koeficient  $\omega_N$  má pro hladinu významnosti  $\alpha = 5\%$  hodnotu  $\omega_N = 1,1$  pro výběr N o rozsahu 80 - 500 bodů.

Výpočet testování přesnosti výšek podrobných bodu je součástí přílohy č. 6.2. Výsledky jsou sestaveny v Tab. 4.

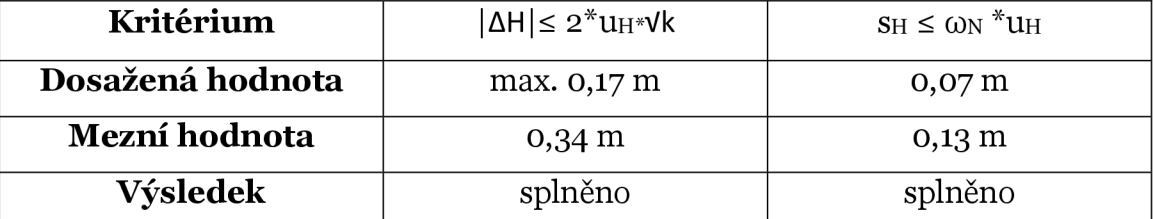

Tab. 4 Výsledky testování přesnosti výšek podrobných bodů

### **5.3 Kresba**

Po dokončení výpočetních prací následovalo vyhotovení výkresů – účelové mapy a pohledů na fasádu kostela. Veškeré výkresy byly vyhotoveny v prostředí softwaru Microstation V8i (Obr. 12)

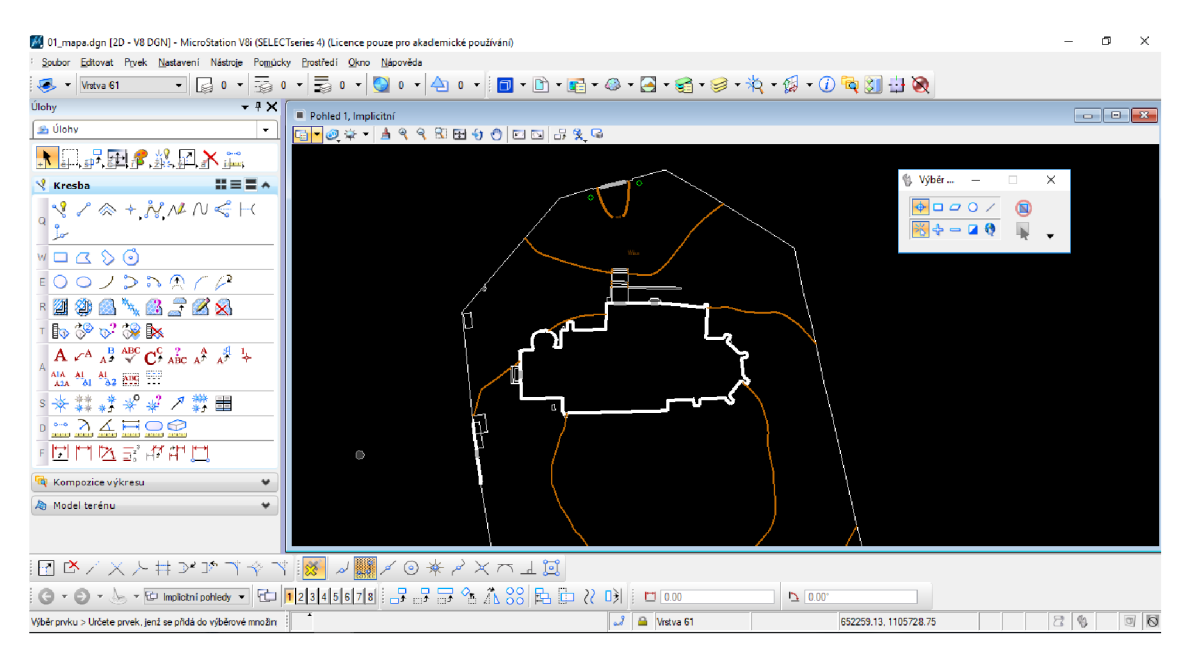

Obr. 12 Prostředí programu Microstation V8i

### **5.3.1 Účelová mapa okolí kostela**

Před započetím kresby byl vytvořen samostatný výkres formátu .dgn, do kterého byly prostřednictvím aplikace MDL Groma naimportovány souřadnice všech podrobných bodů a bodů pomocné měřické sítě. Tento výkres byl následně referenčně připojen k výkresu určenému pro výslednou mapu. Polohopis byl vykreslen na těchto bodech.

Výškopis v mapě je vyjádřen vrstevnicemi a výškovými kótami. Vrstevnice byly vykresleny pomocí softwaru Atlas DMT. Výškové kóty podrobných bodů byly do výkresu importovány aplikací MDL Groma. Výškové kóty bodů na nezpevněném povrchu jsou uváděny na jedno desetinné místo (decimetry), u bodů zpevněného povrchu na dvě desetinná místa (centimetry). Ve volném terénu jsou výškové kóty v mapě umístěny každé 2- 3 centimetry.

V závěrečné fázi tvorby mapy byl výkres doplněn o průsečíky se souřadnicovou sítí (souřadnicové křížky), o náčrt zobrazení mapy vkladu mapových listů 1:200 a o popisovou tabulku a legendu. Tyto závěrečné práce probíhaly v prostředí MGEO.

Účelová mapa byla vykreslena v souladu s normou ČSN 01 3411 - Mapy velkých měřítek. Kreslení a značky. Využité knihovny buněk a čar jsou součástí přílohy. Atributy prvků byly převzaty ze školního materiálu z předmětu Mapování I. od Ing. Petra Kalvody, Ph.D. Tabulka atributů je příloha č. 7.3.

Na podkladě účelové mapy byl v programu Microstation V8i vytvořen také přehledný náčrt pomocné měřické sítě a přehledka výběru bodů pro testování přesnosti.

#### **5.3.2 Pohledy na fasádu**

Pro tvorbu pohledů na fasádu byl vytvořen 3D výkres ve formátu .dgn. Stejně jako při tvorbě mapy byly naimportovány souřadnice bodů prostřednictvím aplikace MDL Groma a následně vykreslena kostra kostela na zaměřených bodech.

Dále byly vykresleny další detaily pohledu, včetně okenic, dveří či mříží na oknech. Tyto detaily byly do výkresu doplněny vektorizací transformovaných fotografií. Fotografie byly transformovány afinní transformací v programu Microstation V8i.

Výkres byl na závěr doplněn legendou materiálů. Součástí výkresu jsou také výškové kóty rozhraní kostela (kříž, střecha, věž, ...) a jednoduchý náčrtek, ve kterém je vyznačen směr pohledu.

## **6 Závěr**

Výsledkem práce je účelová mapa blízkého okolí kostela sv. Víta v Havlíčkově Borové v měřítku 1:200 v souřadnicovém systému S-JTSK a výškovém systému Bpv. Mapa odpovídá kritériím pro 3. třídu přesnosti. Dále potom pohledy na fasádu kostela ze čtyř světových stran.

V okolí lokality se nachází nedostatečné bodové pole, proto byla vytvořena pomocná měřická síť bodů. Síť pomocných bodů byla zaměřena technologií GNSS.

Z nově určených bodů pomocné měřické sítě byly postupně zaměřeny souřadnice podrobných bodů polohopisu, které sloužily pro tvorbu účelové mapy, a podrobné body pro tvorbu pohledů. Podrobné body byly zaměřovány tachymetricky. Při měření bodů pro tvorbu pohledů byl využit bezhranolový mód měření.

Měření bylo zpracováno v softwaru Groma v. 12.0. Proběhlo vyrovnání sítě a následně vypočet podrobných bodů. Zápisníky měření, protokoly o výpočtech i souřadnice nově určených bodů jsou součástí přílohy.

Dále bylo zaměřeno 106 bodů jako reprezentativní výběr pro testování přesnosti podrobných bodů. Přesnost byla posouzena dle ČSN 01 3410. Dosažená výběrová směrodatná souřadnicová odchylka činila 0,03 m a výšková odchylka činila 0,07 m. Kritéria pro třetí třídu přesnosti byla dodržena.

Poslední prací byla tvorba výkresů. Všechny výkresy byly vyhotoveny v programovém prostředí Microstation V8i. Vrstevnice pro účelovou mapu byly vyhotoveny v programu Atlas DMT.

### **7 Literatura**

- [1] Současnost. Oficiální stránky městy se Havlíčkova Borová [online]. Galileo, ©2018 [cit. 2018-04-07]. Dostupné z: <http://www.havlickovaborova.cz/mestys/soucasnost/>
- [2] *[Mapy.cz](http://Mapy.cz)* [online]. [cit. 2018-04-07]. Dostupné z: https://mapy.cz/zakladni?x=15.7844261&y=49.6524745&z=11
- [3] STRÁNSKÁ, JAROSLAVA. *Havlíčkova Borová ve svědectví starých pergamenů.* 2006.
- [4] *[Mapy.cz](http://Mapy.cz)* [online]. [cit. 2018-04-07]. Dostupné z: <https://mapy.cz/zakladni?x=i5.7820336&y=49.63i6387&z=i8&base=oph> oto
- $\begin{bmatrix} 5 \\ 5 \end{bmatrix}$  *SOUTH* [online].  $\begin{bmatrix} 6t \\ -3t \end{bmatrix}$  2018-04-07]. Dostupné z: http: //www. southsurvey. co.za/S82-20i3.html
- [6] *Geotronics Praha* [online]. ©2016 [cit. 2018-04-07]. Dostupné z: http://geotronics.cz/geodezie/totalni-stanice/trimble-m3/
- [7] ŠVÁBENSKÝ, OTAKAR, JOSE F WEIGEL A RADOVAN MACHOTKA. *Seminář GPS: Metodika GPS měření a vyhodnocení.* Brno, 2007.
- [8] LÁSKA, ZDENĚK, MARTIN TEŠNAR, JAROSLAV SLABÝ A JAN SUKUP. *Globální navigační satelitní systémy a jejich využití v praxi*

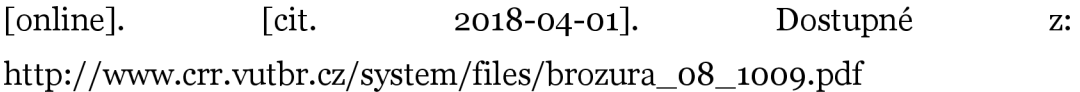

[9] NEVOSÁD, ZDENĚK A JOSEF VITÁSEK. *Geodézie III.* Brno, 2005.

- [10] *GROMA* [online]. ©2017 [cit. 2018-04-07]. Dostupné z: [https://www.groma.cz/c](https://www.groma.cz/)z/
- [11] VONDRÁK, JIŘÍ. *Geodézie II: Geodetická cvičeni II.* Brno, 2004.
- [12] *ČSN 01 3410: Mapy velkých měřitek Základni a účelové mapy.* Praha: Úřad pro technickou normalizaci, metrologii a státní zkušebnictví, 2014.

# **8 Seznam použitých zkratek**

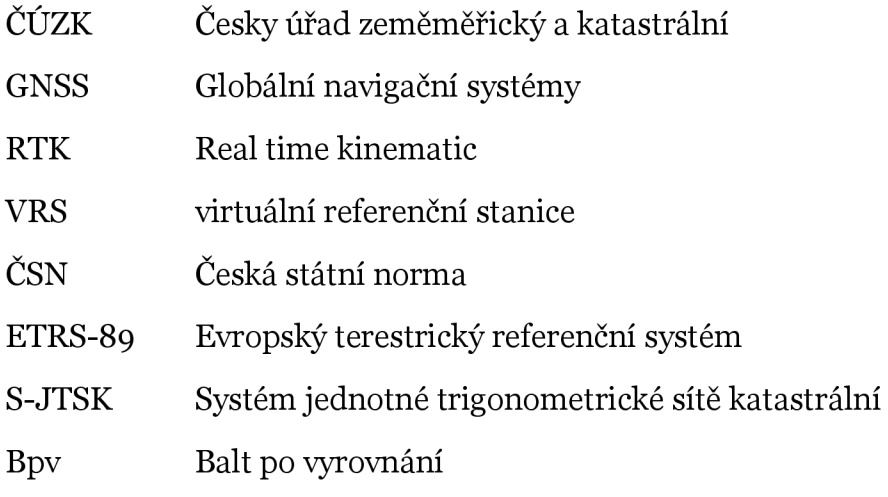

# **9 Seznam obrázků**

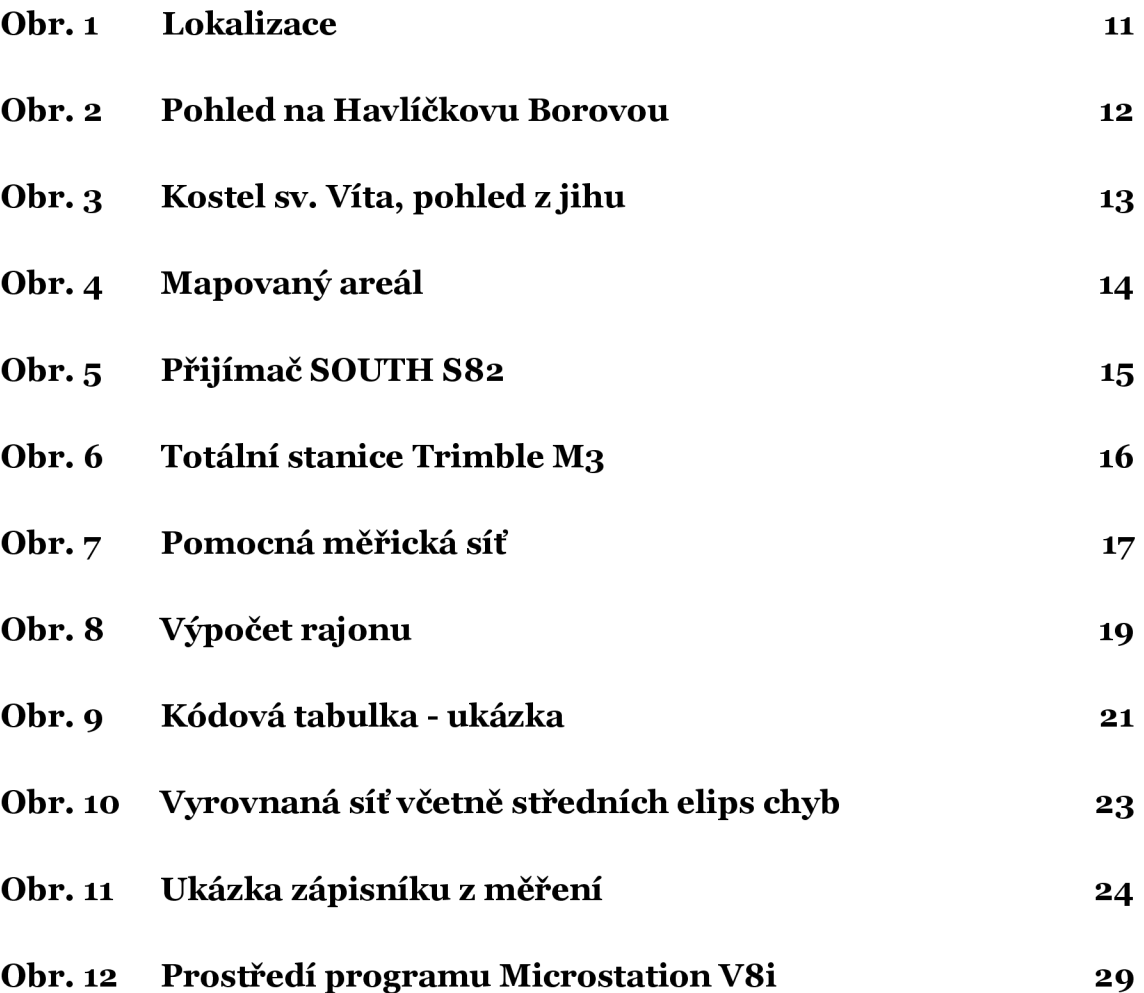

# **10 Seznam tabulek**

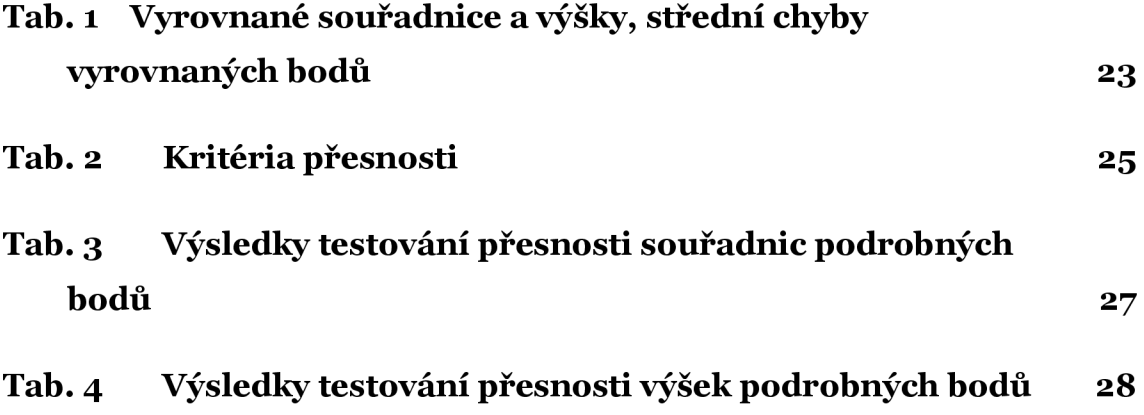

## **11 Seznam příloh**

#### oi\_GNSS

o1.1. Zápisník (digitálně)

oi.2\_Protokol\_GNSS (digitálně)

o1.3 Zápisník testování přesnosti (digitálně)

oi.4\_Protokol\_GNSS\_testování\_přesnosti (digitálně)

#### 02\_Zápisníky

o 2.1\_Zápisník\_polohopis (digitálně)

o 2.2\_Zápisník\_pohledy (digitálně)

02.3\_Zápisník\_testování\_přesnosti (digitálně)

#### 03\_Protokoly

03.i\_Vyrovnání\_sítě (digitálně)

03.2\_Podrobné\_body\_polohopis (digitálně)

03.3\_Podrobné\_body\_pohledy (digitálně)

03.4\_Testování\_přesnosti (digitálně)

#### 04\_Seznamy\_souřadnic

04.i\_Pomocná\_měřická\_síť (digitálně) 04.2\_Podrobné\_body\_polohopis (digitálně) 04.3\_Podrobné\_body\_pohledy (digitálně) 044\_Testování\_přesnosti (digitálně)

#### 05\_Přehledné\_náčrty

05.i\_Pomocná\_měřická\_síť (digitálně i papírově) 05.2\_Kontrolní\_body (digitálně i papírově)

#### o 6\_Testování\_přesnosti

o6.i\_Testování\_XY (digitálně) o6.2\_Testování\_H (digitálně)

#### 07\_Mapa

07.i\_Mapa (digitálně i papírově) 07.2\_Body (digitálně) 07.3\_Tabulka\_atributů (digitálně) 074\_Tabulka\_kódů (digitálně)

#### o8\_Pohledy

o8.i\_Severní\_pohled (digitálně i papírově) o8.2\_Jižní\_pohled (digitálně i papírově) o8.3\_Východní\_pohled (digitálně i papírově) o8.4\_Západní\_pohled (digitálně i papírově)

09\_Fotofokumentace

Datové soubory